# Automatização de um sistema de garagem com o PIC16F877A

Flávia de Sousa Abreu<sup>[1]</sup>, Samuel Alves da Silva<sup>[2]</sup>, Valnyr Vasconcelos Lira<sup>[3]</sup>

*[1] flaviasousaabreu@gmail.com; [2] samuel@ifpb.edu.br; [3] valnyr@ifpb.edu.br. Instituto Federal de Educação, Ciência e Tecnologia da Paraíba – IFPB. Rua José Antônio da Silva, 300 – Jardim Oásis – Cajazeiras (PB) – (83) 3532-4100.*

## Resumo

Com o grande progresso da economia mundial e a facilidade de compra de veículos pela maior parte da população, as cidades começaram a apresentar grande acúmulo de veículos em suas ruas e avenidas, causando diversos congestionamentos, sem contar com o aumento no número de assaltos, principalmente nas grandes cidades. Diante disso, este estudo objetiva controlar um protótipo para simular um sistema de garagens. O projeto consiste na automação de um sistema de garagens com serviços diferenciados (lavagem e troca de óleo) que busca facilitar a vida dos usuários. É um empreendimento que visa garantir o resguardo dos veículos e a segurança pessoal de seus usuários. O desenvolvimento desse sistema foi realizado com o Microcontrolador PIC16F877A, através da linguagem de programação C, com o auxílio do software de simulação PROTEUS.

Palavras-chave: Garagens. Automação. Microcontroladores.

## **ABSTRACT**

*With the great progress of the world economy, and ease of purchasing vehicles for most of the population, cities began to show great accumulation of vehicles on its streets and avenues, causing many traffic jams, not*  to mention the increase in the number of robberies, especially in large cities. Thus, this study aims to control a *prototype to simulate a system of garages. The project consists of an automation of a system of garages with differentiated services (washing and oil changes) that seeks to make life easier for users. It is a project that aims*  to ensure the safeguarding of vehicles and personal safety of its users. The development of this system has *been carried out with the Microcontroller PIC16F877A through the C programming language, with the help of simulation software PROTEUS.* 

Keywords: *Garages. Automation. Microcontrollers.*

## 1 Introdução

Diante do grande avanço tecnológico, observa- -se que a Automação Industrial está cada vez mais presente em diversas áreas e aplicações. O uso de microcontroladores e controladores lógicos programáveis (CLP) permite automatizar, controlar, supervisionar, gerenciar determinados sistemas, disponibilizando uma variedade de alternativas para a implementação de formas mais eficientes na resolução de problemas. A área industrial apresenta um exemplo fiel disso: empresas que fazem uso de sensores, robôs, máquinas, bancadas, esteiras, que, além de produzirem em ritmo acelerado, garantem segurança, qualidade, confiabilidade e agilidade em seus serviços e produtos. Já no setor comercial, a automação é largamente aplicada em lojas, elevadores, sistemas de segurança, cancelas, etc.

Assim, em um sistema de automação, é fundamental medir, comparar e controlar, levando em consideração múltiplos elementos que fazem parte da constituição do processo ou equipamento em destaque. Dessa forma, o sistema de automação poderá realizar a execução e autorregulação da tarefa ou trabalho, posto que, caso ocorra algum erro ou situação crítica, o controlador tenha capacidade de tomar medidas de correção. Outras vantagens dos sistemas de automação são a elevação da produtividade, da segurança, a melhoria da qualidade do produto, a confiabilidade, a melhoria da interface tarifa-benefício de investimento, a substituição do ser humano em trabalhos de risco (LOPES, 2007).

A busca por vaga em estacionamentos e garagens automatizadas aumenta a cada dia, principalmente nos grandes centros urbanos, onde, na maioria das vezes, usuários de veículos costumam estacioná- -los em locais inapropriados. Segundo a Associação Brasileira de Estacionamentos – Abrapark, conseguir uma vaga para estacionar é um problema constante nas cidades de todo o país; além disso, a cada ano, o número de veículos aumenta em consequência do crescimento econômico da população. Mendes, Silva e Faria (2010) relatam que o estacionamento é um importante elemento no planejamento de transportes nas cidades, pois a sua localização interfere no trânsito e na mobilidade de pessoas. Outro fato importante é que, ao ser deixado estacionado em via pública, o automóvel corre o risco de assaltos, de depredação, além de danificação da pintura por ficar muito tempo exposto ao sol.

Portanto, os gastos com estacionamento ou garagens têm se tornado uma necessidade para aqueles que precisam se locomover com veículo próprio e mantê-lo em segurança, fato este que tem resultado no investimento na construção de garagens coletivas, principalmente nos grandes centros urbanos. Nesse caso, muitos empreendedores optam pela compra de equipamentos e sistemas inteiramente automatizados que, na maioria das vezes, são adquiridos no exterior. No entanto, as desvantagens são grandes, por se tratar de equipamentos sofisticados e muitas vezes com alta complexidade de manuseio e elevados preços de manutenção, não favorecendo a relação custo-benefício.

revista

Sendo assim, neste artigo é proposto o desenvolvimento de um sistema de automação de garagem. O cerne ou cérebro do sistema consiste num microcontrolador PIC16F877A, que é responsável pelo processamento dos dados enviados pelos diversos sensores, assim como pelo envio de sinais de controle para os atuadores do sistema. A interface com o usuário é implementada por meio de *displays* e de um PC rodando um programa desenvolvido no MATLAB, no qual é catalogado um resumo dos serviços realizados, bem como o custo final para o usuário.

## 2 Metodologia

No protótipo desenvolvido, foi simulada a automação de um sistema de garagem, na qual, através de um *display* de LCD, é possível saber se existem ou não vagas disponíveis. Dessa forma, evita-se congestionamento nos corredores, não sendo mais necessário procurar vagas, pois é possível o cliente ver para qual setor deverá se dirigir devido à informação no *display*. O sistema também conta com um teclado matricial para a escolha dos serviços ("LAVAGEM", "ÓLEO" ou as duas opções) e com LEDs posicionados em cada garagem indicando os serviços que deverão ser realizados.

A funcionalidade desse projeto baseia-se no seguinte escopo:

*Controle do RTC DS1307*: utilizado para fazer a contagem do tempo em que o veículo ficará estacionado;

*Controle de entrada e saída de veículos*: baseado em uma cancela acoplada a um motor DC que fará o movimento de abrir e fechar ao receber um sinal do microcontrolador;

*Controle das garagens*: baseado em LEDs que indicam se o espaço da garagem está disponível ou não.

*Desenvolvimento da IHM*: tem como função fazer a comunicação entre a garagem e a central, para o cálculo do custo dos serviços ofertados.

# 2.1 Circuito de Controle do RTC

O RTC (*Real Time Clock* – Relógio de Tempo Real) é um circuito eletrônico integrado capaz de contar o tempo (anos, meses, dias, horas, minutos e segundos). Como é necessário, neste projeto, o cálculo do intervalo de tempo em que o veículo ficou estacionado, essa função é implementada pelo RTC DS1307 (Dallas Semiconductor). O DS1307 é ligado na entrada de I2C do PIC16F877A (pinos C3 e C4). Para PICs que não têm essa funcionalidade (I2C), a linguagem Mikroc possibilita a emulação do protocolo I2C via *software*, sendo necessário apenas conectar o DS1307 em uma das portas digitais do PIC. Os resistores *pull-ups* de 10K Ohms dos pinos 6 e 5 do DS1307 são essenciais para viabilizar a comunicação no barramento, não devendo ser modificados.

No pino 3 do DS1307 liga-se uma bateria de lítio de 3 volts, visando manter as informações de data e hora definidas, evitando perdê-las quando o sistema for desligado.

Para o controle do RTC, foi elaborado um programa no qual é possível alterar a data – hora, minutos, segundos, dia, mês e ano. Caso se deseje alterar esses parâmetros – por alguma falha no sistema, ou mesmo por mudança para o horário de verão –, com esse controle do relógio acessível, o projeto torna-se mais viável.

Para a montagem do circuito de controle, foram utilizados quatro botões:

Ajuste (Hora e Data); Cursor; Decremento; Incremento.

A tecla AJUSTE é utilizada para escolher o parâmetro que se deseja alterar: *Data* (nesse parâmetro estão inclusos dia, mês e ano) e *Hora* (nesse parâmetro estão inclusos hora, minutos e segundos). Para alterar, basta pressionar o botão e fazer a escolha desejada. Na Figura 1 pode ser observado o esquema do circuito de controle do RTC.

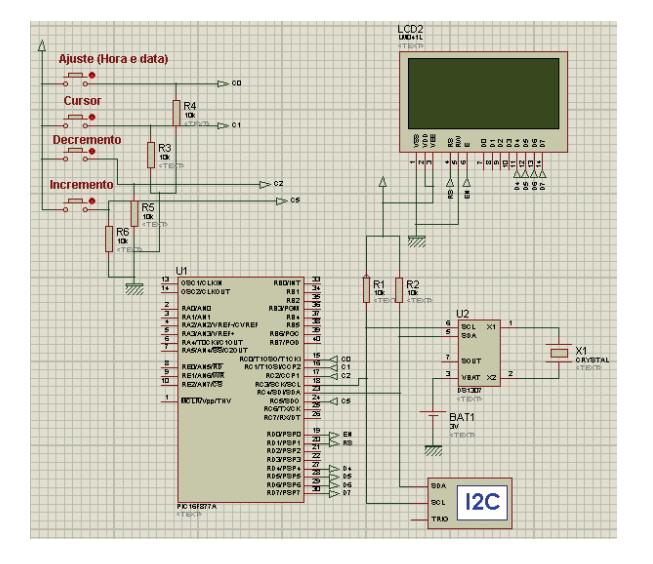

#### Figura 1 – Esquema do circuito de controle do DS1307.

# 2.2 Circuito de controle da entrada

Para que o usuário tenha acesso à garagem, há, na rampa de entrada, um display informando os serviços oferecidos. Ao se aproximar, há um teclado com 04 opções:

*Opção 01*: Estacionamento; *Opção 02*: Lavagem; *Opção 03*: Óleo; *Opção 04*: Lavagem+Óleo.

Se o usuário deseja apenas estacionar, deve escolher a *Opção 01.* Caso ele deseje algum outro serviço, deve pressionar a tecla da opção desejada, sendo que, na escolha de outro serviço, não há necessidade de escolher também a opção estacionar, pois já subentende-se que o usuário deseja este serviço. Através do display é possível ver para qual garagem ele deve se dirigir. Após a escolha da opção, a cancela se abre, permitindo que o veículo passe. Em seguida existe um sensor (*Sensor Cancela*), que identifica que o veículo entrou e envia um sinal para o microcontrontrolador, para que a cancela seja fechada. No instante em que o veículo entra na garagem, é armazenada a hora de entrada em uma variável. O circuito de controle da entrada pode ser observado na Figura 2.

## 2.3 Circuito de controle das garagens

O circuito das garagens é constituído de duas etapas. A primeira consiste na verificação da ocupação ou não da garagem, que é realizada por meio de um par infravermelho (LED + fototransistor). Na Figura 3 pode ser verificado o posicionamento dos sensores na garagem.

Figura 2 – Esquema do circuito de controle da entrada.

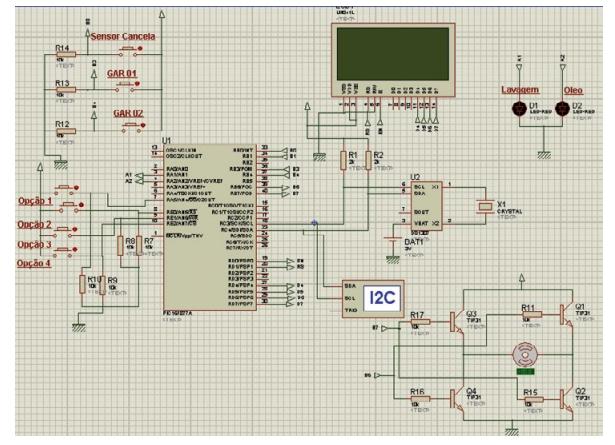

Figura 3 – Sensor infravermelho (LED + fototransistor).

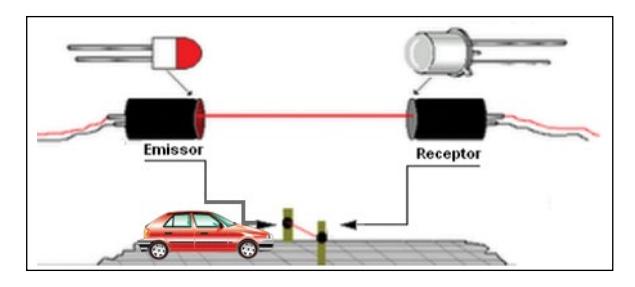

Quando o veículo entra no espaço da garagem a que foi destinado, o feixe de luz é interrompido e o sensor é levado ao estado de corte, comportando- -se como uma chave aberta, tendo a tensão VCC praticamente toda sob seus terminais. Essa tensão é usada como sinal para acionar uma entrada do PIC, indicando que a vaga foi ocupada. Na Figura 4, é apresentado o esquema do circuito de controle das garagens.

Os interruptores representam os sensores fototransistores posicionados nas garagens 01 e 02, respectivamente. Um conjunto de LEDs indica os serviços escolhidos pelo usuário. Quando o cliente solicitar o serviço de lavagem, o LED de cor verde posicionado na garagem a que ele foi destinado ficará aceso; se o cliente optar pelo serviço de troca de óleo, o LED vermelho referente a esse serviço também acenderá. Caso não sejam solicitados serviços extras, os LEDs permanecem apagados.

revista

Figura 4 – Esquema do circuito de controle das garagens.

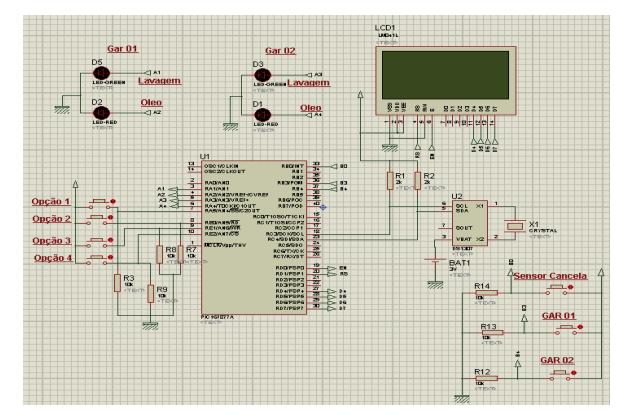

#### 2.4 Desenvolvimento da IHM

A Interação Humano-Máquina possibilita que as pessoas se relacionem com computadores, por meio do desenvolvimento de métodos e ferramentas para criação, implementação e manutenção de sistemas computacionais adequados ao uso humano. A IHM busca minimizar os obstáculos entre o humano e o sistema computacional, de modo que este possa ser utilizado com o menor esforço e com a maior capacidade possível; ou seja, a IHM viabiliza sistemas que respondam às necessidades das pessoas.

Para o desenvolvimento da interface, foi utilizado o MATLAB (MathWorks, 2007). O MATLAB (abreviatura de MATrix LABoratory – Laboratório de Matrizes) é um programa de computador interativo que tem como objetivo realizar cálculos numéricos e gráficos científicos capazes de resolver essencialmente problemas técnicos. Seu ponto forte está na criação e manipulação de gráficos científicos e cálculos matriciais, e na possibilidade de extensões.

De acordo com Chapman (2003), o MATLAB oferece uma vasta biblioteca de funções, que conta com mais de 1.000 funções predefinidas que tornam as tarefas de programação mais fáceis e eficientes. No MATLAB, os programas podem ser facilmente escritos e modificados no ambiente integrado de desenvolvimento e depois depurados por meio do depurador. O MATLAB tem ferramentas que permitem ao usuário desenvolver interativamente uma interface gráfica de usuário (GUI – *Graphical User Interface*) para seus programas. Através desse recurso, podese projetar programas sofisticados de controle, aquisição de dados e simulações de experimentos, com a vantagem de poderem ser operados por usuários relativamente inexperientes.

revista

Na Figura 5 é apresentada a interface gráfica desenvolvida no MATLAB, utilizando os recursos da ferramenta *guide*, e na Tabela 1 é apresentada a descrição de cada item que compõe o funcionamento dessa interface.

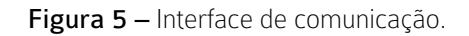

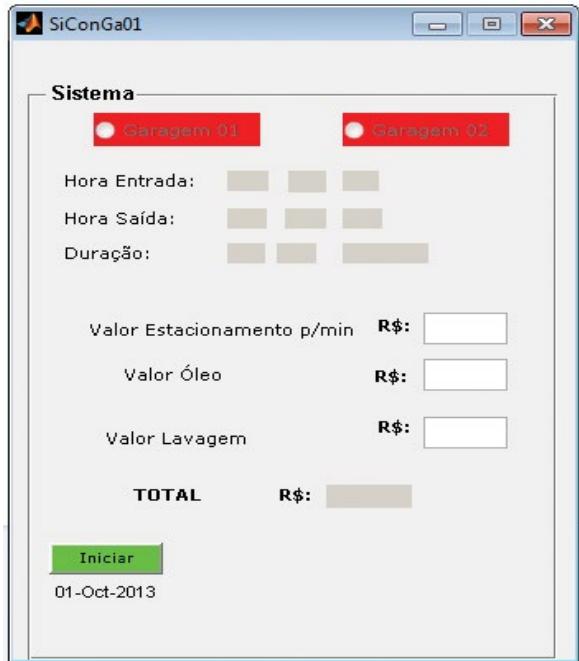

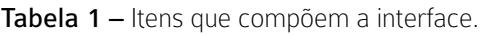

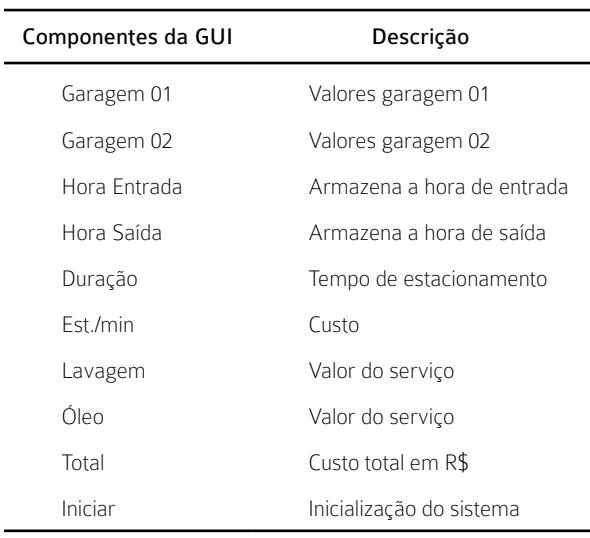

A interface desenvolvida tem a função de fazer a interação entre garagem e central de controle. Ou seja, ao buscar seu veículo, o usuário passa por uma central na qual informa de qual garagem saiu; através da interface, o gerente seleciona a opção referente à garagem, que informa a hora de entrada e de saída e calcula o tempo durante o qual o veículo permaneceu estacionado. Em seguida tem-se a informação do custo do estacionamento em função do tempo, dos serviços de lavagem e de troca de óleo e, consequentemente, o custo total que deverá ser pago pelo usuário.

# 2.5 Rede de comunicação

Para o interfaceamento dos sinais da rede de comunicação, foi utilizado o circuito integrado MAX-232CPE (TEXAS INSTRUMENTS, 2004), que tem a função de converter os sinais na comunicação entre ambos os dispositivos, uma vez que o microcontrolador e o PC trabalham com níveis de tensões diferentes. O PC usa, para nível lógico 1, -10V e para 0, +10V, enquanto o microcontrolador utiliza 5V para nível 1 e 0V para nível 0.

# 2.6 Construção do protótipo

Devido à dificuldade de resolver a maioria dos problemas de forma analítica, é comum recorrer-se a um protótipo, que é um modelo do sistema em estudo, construído especialmente para ser submetido a testes de laboratório. Esse modelo geralmente é construído em escala menor do que o sistema real. Após toda a parte elétrica estar testada e montada na matriz de contatos, para realizar os testes na prática foi construído um protótipo de madeira, apresentado na Figura 6a, que simula o sistema de garagens, contendo quatro baias, sendo duas de estacionamento e duas de serviços (uma para simular a troca de óleo e outra, a lavagem). Na Figura 6b é possível verificar os detalhes da cancela de entrada e dos LEDs indicadores de serviços escolhidos (verde = óleo, vermelho = lavagem).

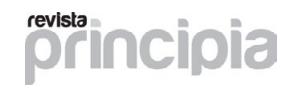

Figura 6 – Protótipo do sistema de garagens.

a) Protótipo com quatro baias.

b) Detalhes da cancela e dos LEDs de serviço.

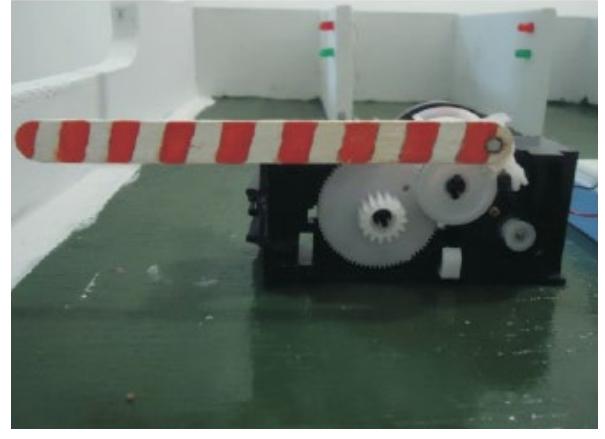

# 3 Resultados e discussão

Ao ligar o sistema em uma fonte de energia, aparecem no display LCD as informações apresentadas na Figura 7.

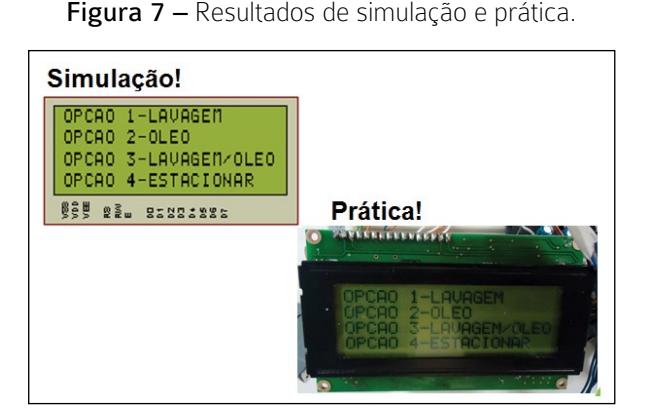

Na Figura 8 é apresentada uma versão do sistema, utilizando o Proteus juntamente com o MATLAB para a simulação da interface, com a GUI feita no

MATLAB para receber os dados enviados pelo microcontrolador e fazer o cálculo dos valores de estacionamento em função do tempo e dos valores de serviços (fixos). Nessa simulação, o microcontrolador envia os dados através da ferramenta COMPIM para a interface via MATLAB, que colhe as informações e apresenta na interface os dados recebidos.

Na janela da GUI, apresenta-se inicialmente apenas o botão *Iniciar*, enquanto os botões *Encerrar Conta* e *Fechar Programa* estão no modo *off*. Ao pressionar o botão *Iniciar*, ele ficará *off* e os outros dois, *on*.

O botão *Iniciar* permite que se inicie a comunicação, o botão *Encerrar Conta* tem a função de receber os dados vindos do microcontrolador e apresentar o valor final dos serviços, enquanto o botão *Fechar Programa* fecha a janela da GUI, encerrando a comunicação de dados entre os dispositivos.

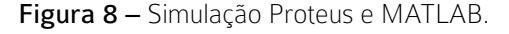

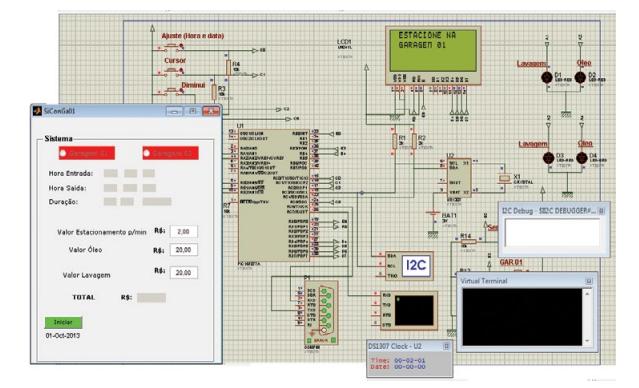

Quando recebe as informações para mostrar na janela da interface, o MATLAB transforma para horas todas as informações recebidas do microcontrolador no formato de segundos.

A saída da garagem só é possível quando o usuário quita sua dívida e o operador do sistema faz a liberação para a abertura da cancela.

O DS1307 demandou um certo tempo para que se conseguisse controlá-lo de forma eficiente. Para um bom desempenho do sistema, foi necessário utilizar a interrupção de dois *timers* a cada um segundo para as chamadas da função que atualiza a hora no LCD.

O Proteus foi essencial para o desenvolvimento deste trabalho, sendo possível, através dele, fazer todos os testes necessários, antes da implementação real, para a conclusão deste projeto.

# 4 Conclusão

Com os enormes avanços na área tecnológica, a automação passou a proporcionar maior eficiência, maiores velocidades em seus processos, mais funcionalidades, maior confiabilidade e diminuição dos espaços físicos necessários à instalação de sistemas, impulsionando o crescimento e a produtividade e, de um modo geral, reduzindo as possibilidades de falhas durante os diversos processos.

Um grande avanço também pode ser observado com a interface gráfica, a união entre os computadores e a instrumentação, permitindo medidas diversas e manipulações complexas, monitorização inteligente, apresentação gráfica de fácil compreensão e controle de processos.

O projeto foi desenvolvido com o propósito de melhorar a qualidade de vida dos usuários de veículos. Para isso, foi construído um modelo em escala piloto de uma garagem automatizada utilizando o microcontrolador PIC16F877A, para assim poder apresentar os resultados práticos. Esse modelo de garagem informa ao usuário para qual vaga deve se dirigir, reduzindo o tempo de procura por uma vaga, bem como oferece serviços diferenciais que são essenciais para qualquer veículo. Possui uma IHM de fácil utilização, em que um computador gerencia o controle da entrada e saída de veículos, através de uma rede de comunicação implementada entre o computador e o microcontrolador. Dessa forma, a garagem apresenta uma grande facilidade de acesso e uma forma eficiente de visualização da vaga disponível logo na rampa de entrada, podendo ser vista como um bom negócio, que proporciona mais segurança e comodidade aos usuários.

Com os testes realizados com o protótipo montado, foi observado que ele funciona adequadamente. Conclui-se então que o projeto desenvolvido oferece possibilidade de funcionar em termos reais, visto que o controle de vagas em um sistema de garagens trará maior agilidade para quem deseja estacionar, além das vantagens dos serviços oferecidos.

## Referências

ABRAPARK (Associação de Brasileira de Estacionamentos). Disponível em: <http://www. abrapark.com.br>. Acesso em: 17 abr. 2012.

CHAPMAN, C. S. J. Programação em MATLAB para engenheiros. São Paulo: [s.n.], 2003.

#### DALLAS SEMICONDUCTOR DS1307 64x8 Serial Real Time Clock.

LOPES, K. L. G. V. Introdução à Automação Industrial. Disponível em: <http://www.eletrodomesticosforum. com/cursos/eletricidade\_eletronica/automacao/ cursoIntroducaoAutomacaoIndustrial. pdf>. Acesso em: 09 abr. 2012.

#### MATHWORKS. Getting Started With Matlab. MathWorks, 2007.

MENDES, F. B.; SILVA,T.; FARIA, C. A. Localização estratégica de estacionamentos para minimizar o congestionamento na Área Central. XVI PANAM, Lisboa, Portugal, jul. 2010.

TEXAS INSTRUMENTS MAX232, MAX232I DUAL EIA-232 Drivers/Receivers, 2004.

#### Agradecimentos

Ao IFPB – Campus Cajazeiras, pelo financiamento via Edital Bolsa PIBICT, e ao Grupo de Pesquisa em Automação, pelo apoio na pesquisa.